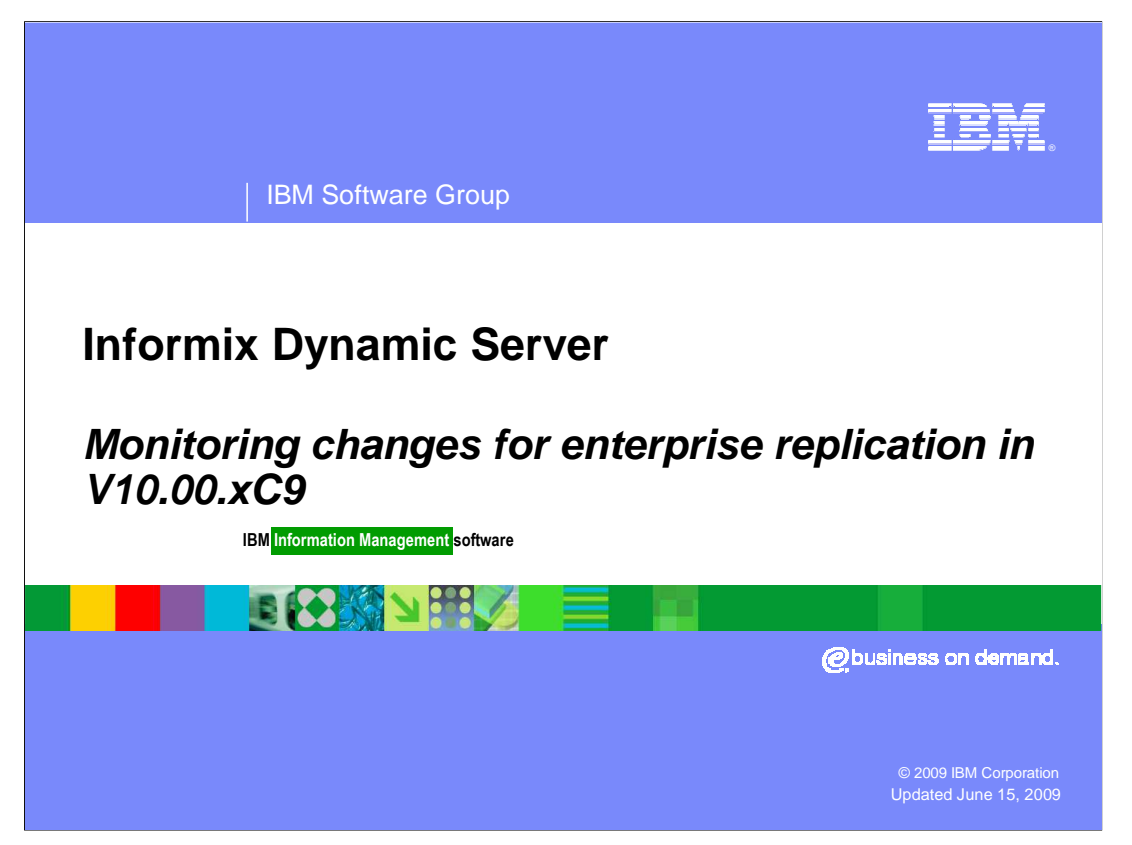

 This presentation provides an overview of the new monitoring features and changes within enterprise replication V10.00.xC9. These features were added based on feedback from business partners after using enterprise replication within an embedded environment. Information has been provided regarding a few larger changes, but a complete review of all changes has not been done.

<span id="page-1-0"></span>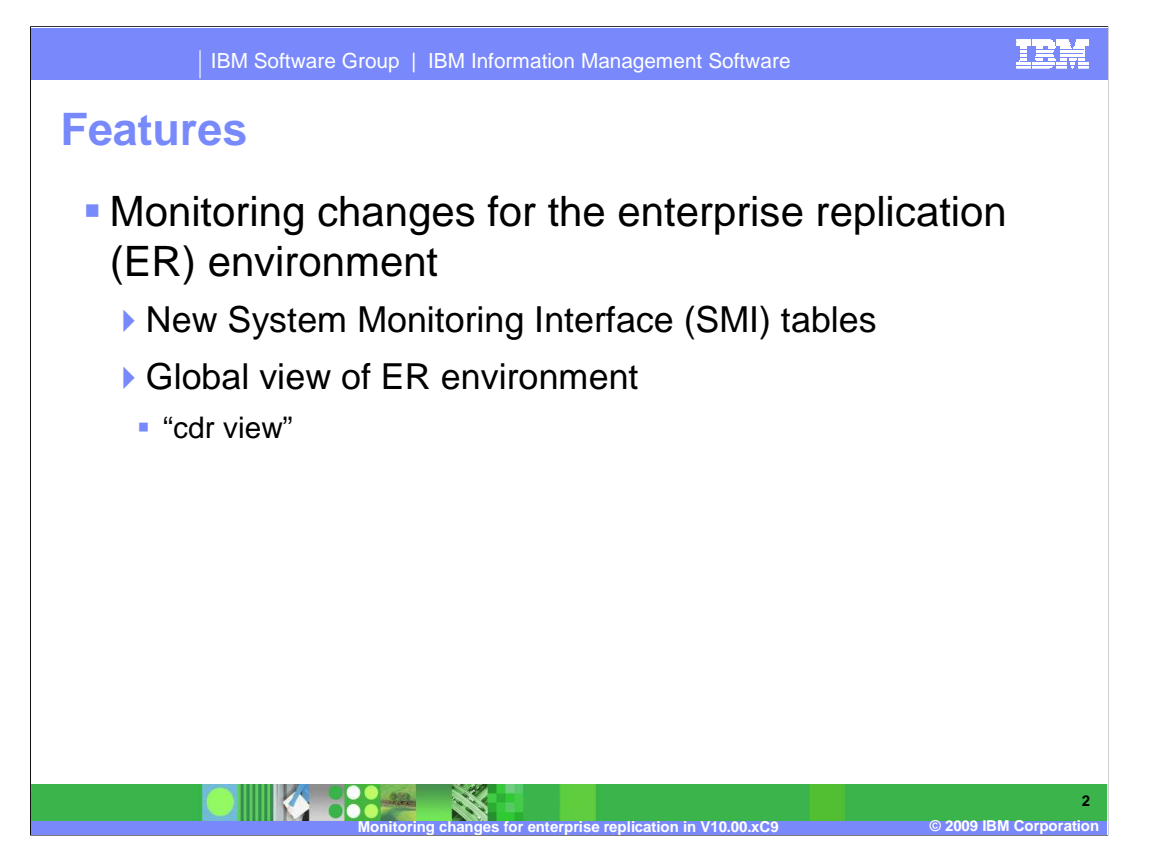

 The new features and changes include the ability to monitor changes for the Enterprise Replication environment, or ER environment. There are new System Monitoring Interface tables, or SMI tables, and a global view of the ER environment through the use of the "cdr view".

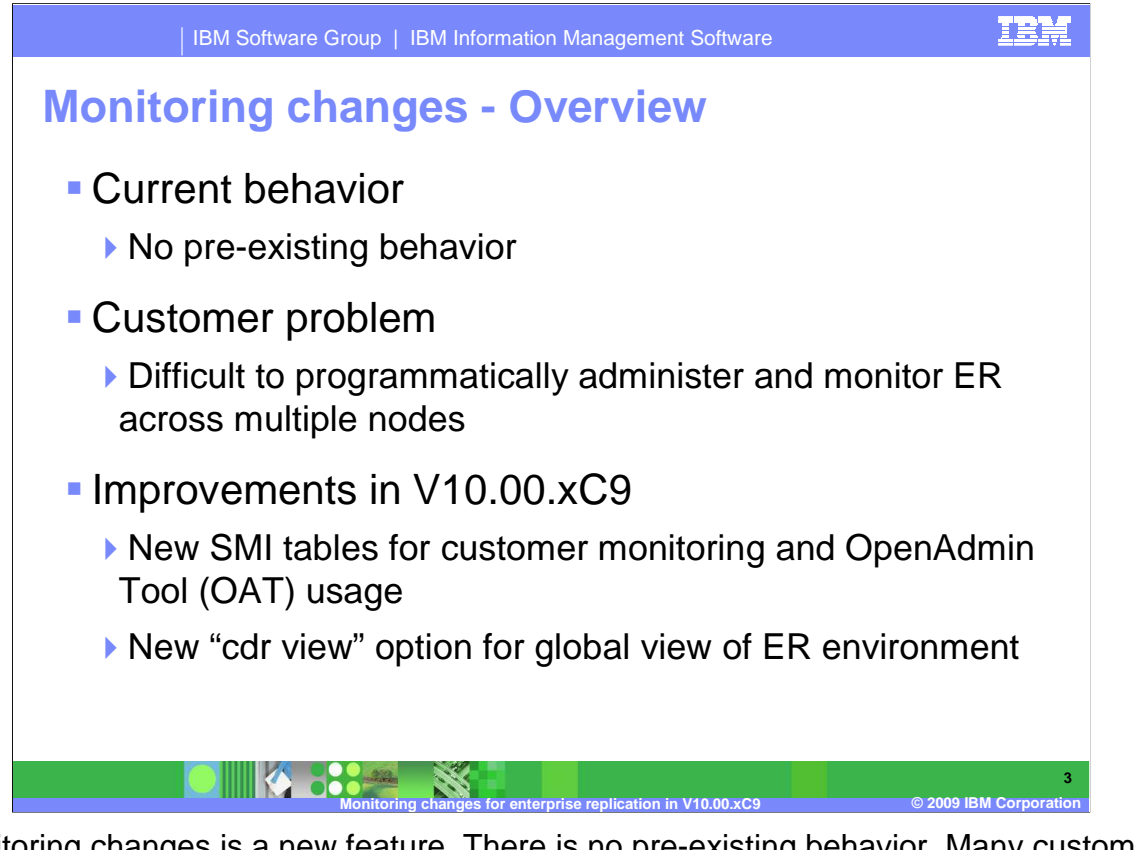

 Monitoring changes is a new feature. There is no pre-existing behavior. Many customers find it difficult to programmatically administer and monitor ER across multiple nodes. To address these difficulties, new SMI tables were added for customer monitoring and OpenAdmin Tool usage, or OAT usage. Building on these new SMI tables is a new customer data records option, or cdr option, called "cdr view" which provides several new ways to view your entire ER environment.

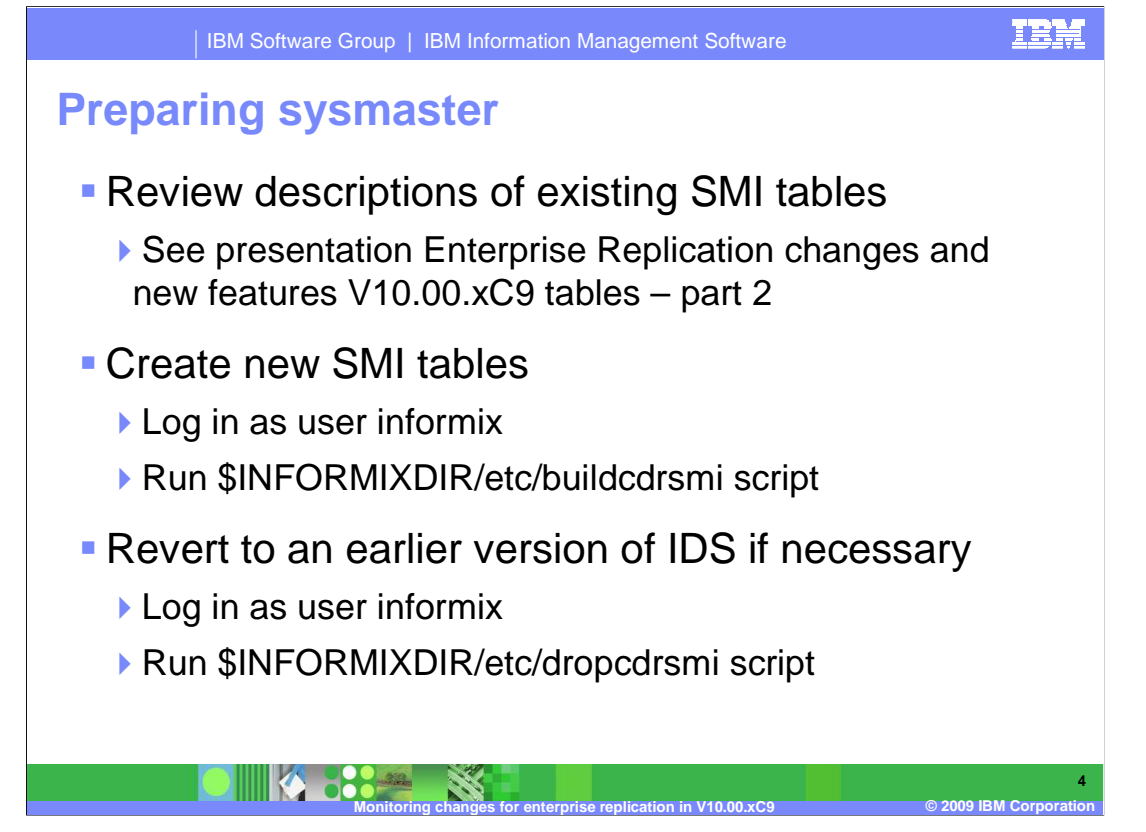

 Before using the cdr view, review the descriptions of existing SMI tables found in the Enterprise Replication changes and new features V10.00.xC9 tables – part 2 presentation.

 You must first create the new SMI tables in the sysmaster database. To create the SMI tables, log in as user informix and run the \$INFORMIXDIR/etc/buildcdrsmi script.

 The cdr view command is only supported in IDS V10.00.xC9 and greater. If you have created these new SMI tables but need to revert to an earlier version of IDS, log in as user informix and run the dropcdrsmi script.

 See Appendix A of the Enterprise Replication guide for detailed information about using the cdr view.

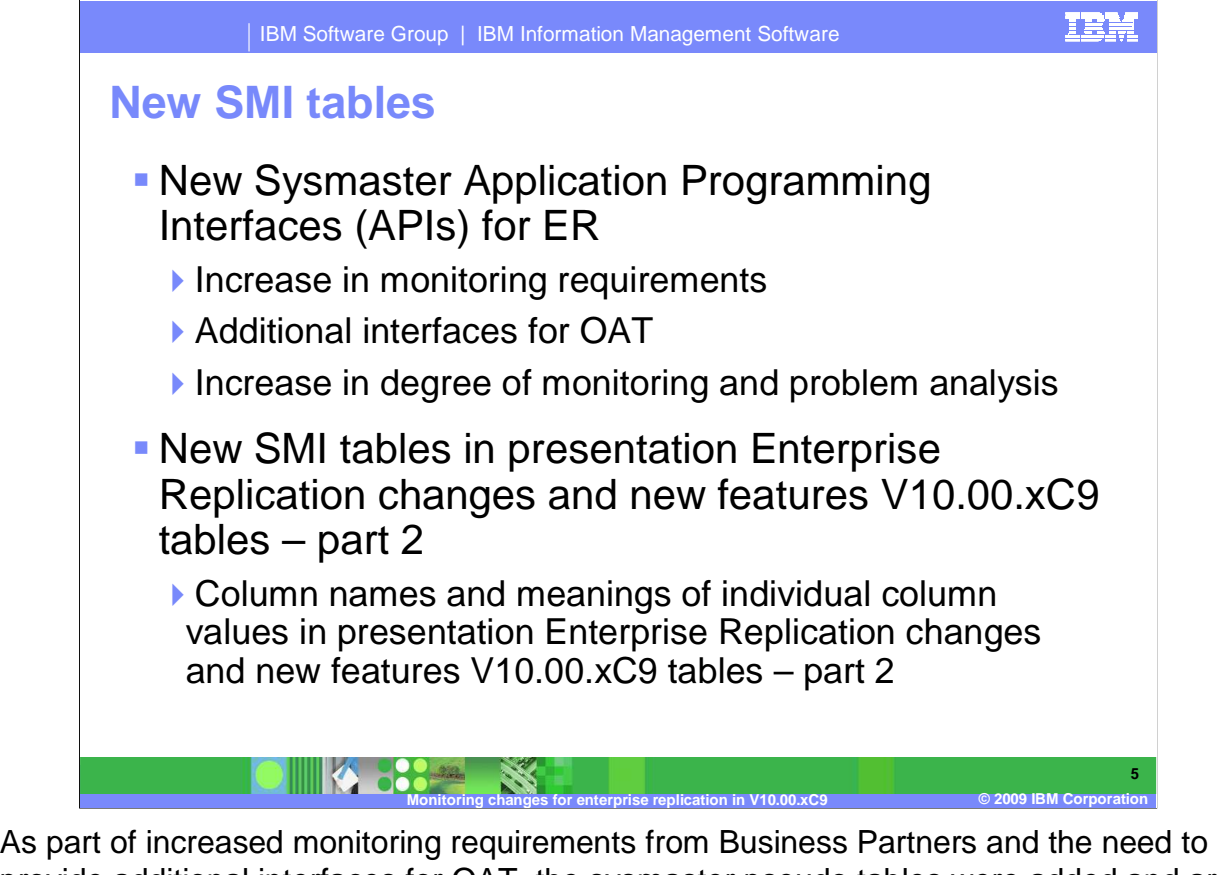

 provide additional interfaces for OAT, the sysmaster pseudo tables were added and are found in the "Enterprise replication – Tables for monitoring changes in V10.00.xC9" presentation. The column names and meanings of individual column values can also be found in this presentation. The new ER SMI tables added in this release are to help with administration and monitoring of ER from other utilities such as OAT for IDS and for cdr view. These tables can be used with the existing SMI tables to further increase the degree of monitoring and problem analysis available for embedded systems.

 Refer to the "IBM Informix Dynamic Server Enterprise Replication Guide" Appendix D for documentation regarding the existing SMI tables.

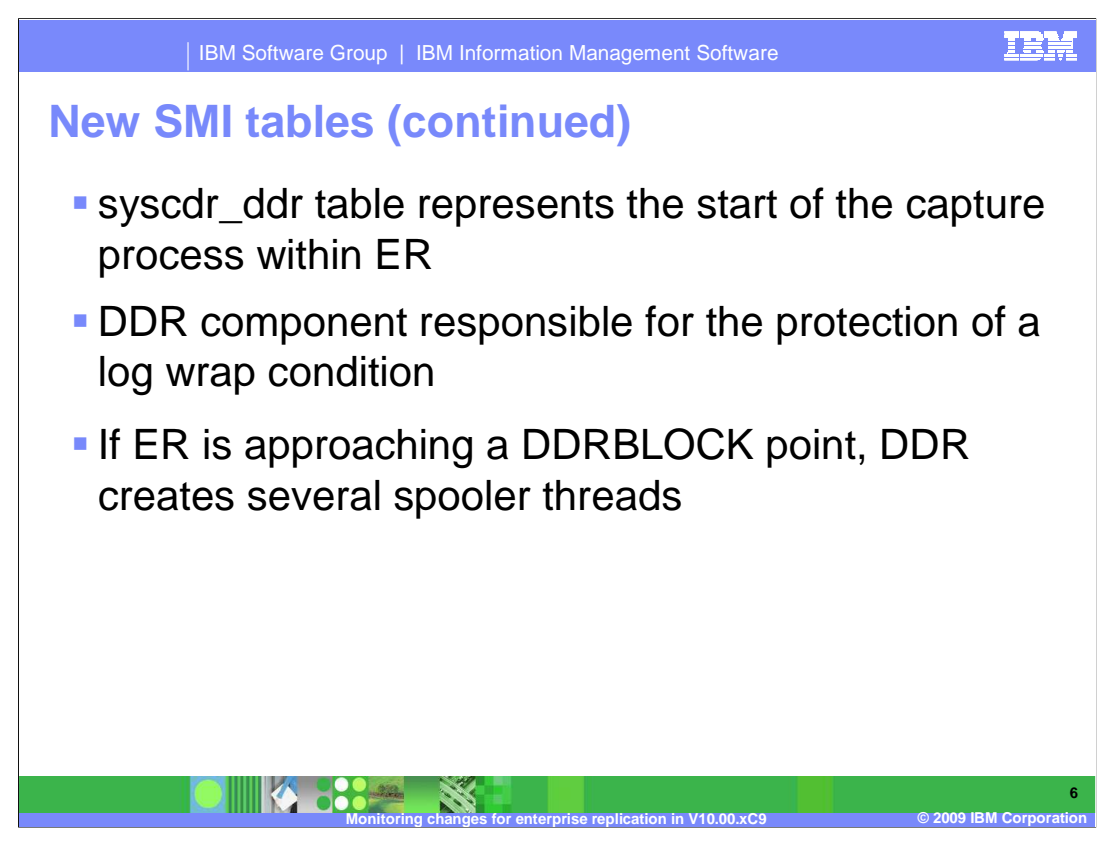

 The syscdr\_ddr table represents the start of the capture process within ER. The DDR component is responsible for the protection of a log wrap condition.

 If ER is approaching a DDRBLOCK point, DDR will create several spooler threads whose purpose it is to spool transactions in the send queue to disk. The act of spooling the transactions to disk will advance the replay position.

 If ER should reach a point where all of the pages represented by ddr\_logpage2block are exhausted, then DDRBLOCK is invoked.

 Instead of entering a DDRBLOCK, the system can be configured to dynamically create an additional logical log file.

 The 'syscdr\_ddr' pseudo table can be used to determine if the node is in danger of a DDRBLOCK state.

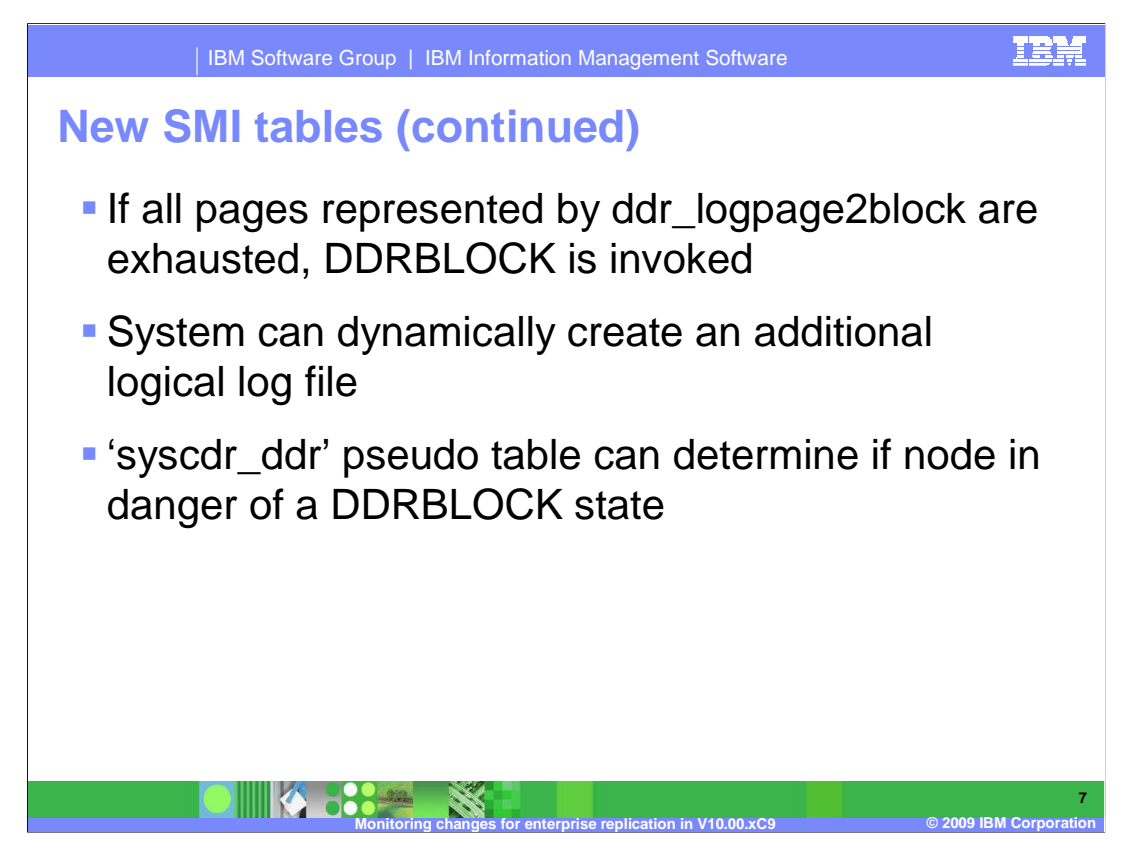

 Instead of entering a DDRBLOCK, the system can be configured to dynamically create an additional logical log file.

 The 'syscdr\_ddr' pseudo table can be used to determine if the node is in danger of a DDRBLOCK state.

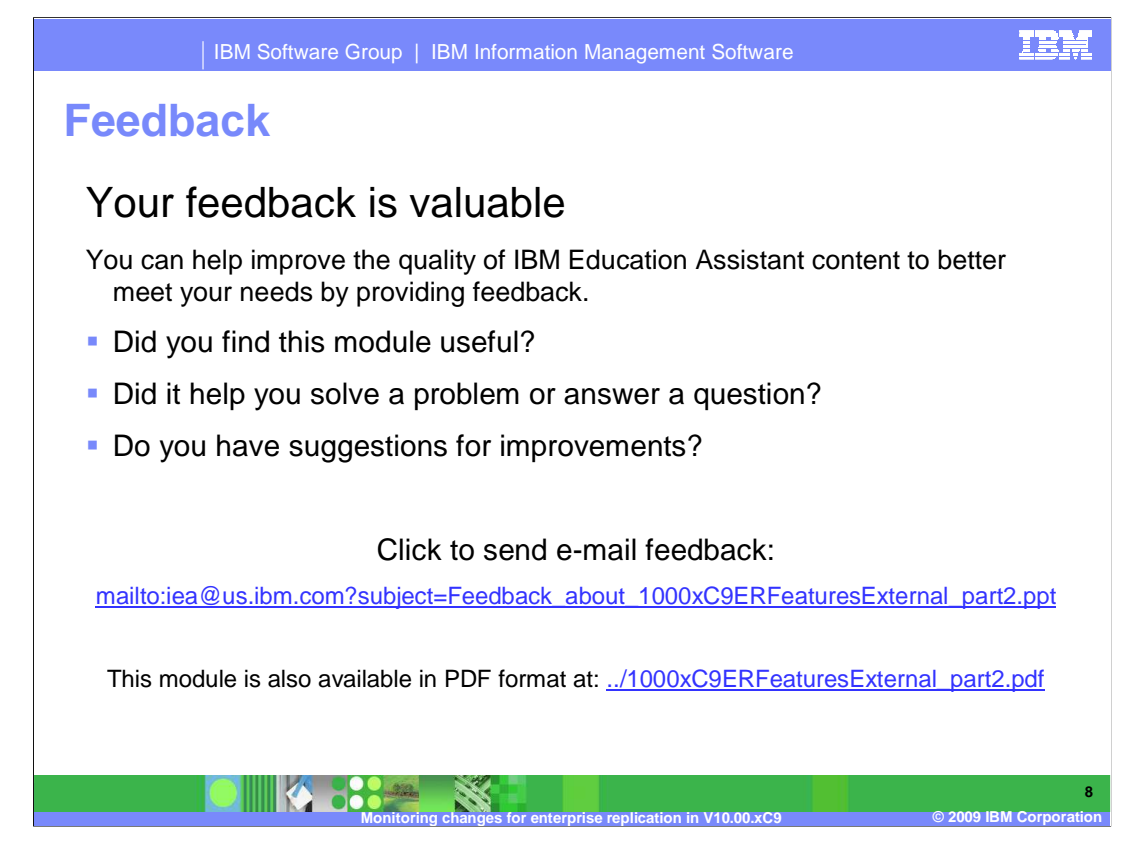

 You can help improve the quality of IBM Education Assistant content by providing feedback.

## **Trademarks, copyrights, and disclaimers**

IBM, the IBM logo, ibm.com, and the following terms are trademarks or registered trademarks of International Business Machines Corporation in the United States,<br>other countries, or both:

Informix

If these and other IBM trademarked terms are marked on their first occurrence in this information with a trademark symbol (® or ™), these symbols indicate U.S.<br>registered or common law trademarks owned by IBM at the time

Other company, product, or service names may be trademarks or service marks of others.

Product data has been reviewed for accuracy as of the date of initial publication. Product data is subject to change without notice. This document could include<br>statements regarding IBM's future direction and intent are su

THE INFORMATION PROVIDED IN THIS DOCUMENT IS DISTRIBUTED "AS IS" WITHOUT ANY WARRANTY, EITHER EXPRESS OR MPLIED. IBM EXPRESSLY<br>UDISCLAIMS ANY WARRANTIES OF MERCHANTABILITY, FITNESS FOR A PARTICULAR PURPOSE OR NONINFRINGEME

IBM makes no representations or warranties, express or implied, regarding non-IBM products and services.

The provision of the information contained herein is not intended to, and does not, grant any right or license under any IBM patents or copyrights. Inquiries regarding<br>patent or copyright licenses should be made, in writin

IBM Director of Licensing IBM Corporation North Castle Drive Armonk, NY 10504-1785 U.S.A.

Performance is based on measurements and projections using standard IBM benchmarks in a controlled environment. All customer examples described are presented<br>as illustrations of low those customers have used IBM products a

© Copyright International Business Machines Corporation 2009. All rights reserved.

Note to U.S. Government Users - Documentation related to restricted rights-Use, duplication or disclosure is subject to restrictions set forth in GSA ADP Schedule Contract and IBM Corp.

**g** changes for enterprise replication in V10.00.xC9  $\qquad \qquad \circ$  2009 IBM Corporation **IBM CONFIDENTIAL ENTERPRISE REPLICATION - Monitoring changes for enterprise replication in V10.00.xC9 9 Monitoring changes for enterprise replication in V10.00.xC9 CORP CORP CORPORATION CORPORATION OF PROVIDING CORPORATION**